$\circ$ 

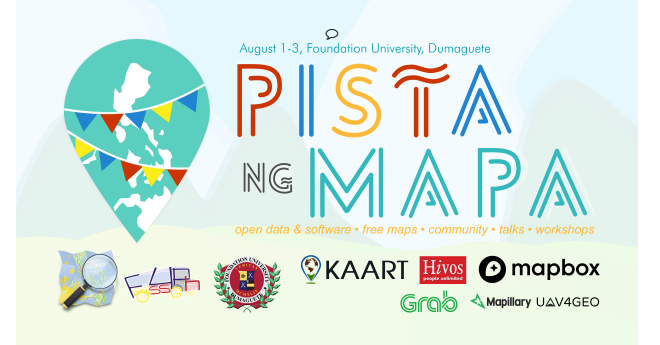

# Mapping the Fire Stations of Negros!

slide: https://hackmd.io/@GOwin/r1pb29cfS#/ (https://hackmd.io/@GOwin/r1pb29cfS#/)

 $\circ$ 

### Who am I?

- Erwin Olario
- erwin@ngnuity.xyz
	- https://t.me/GOwin (https://t.me/GOwin)
- OpenStreetMap advocate
- Open Data/Free Software enthusiast

## Why map? Why OpenStreetMap?

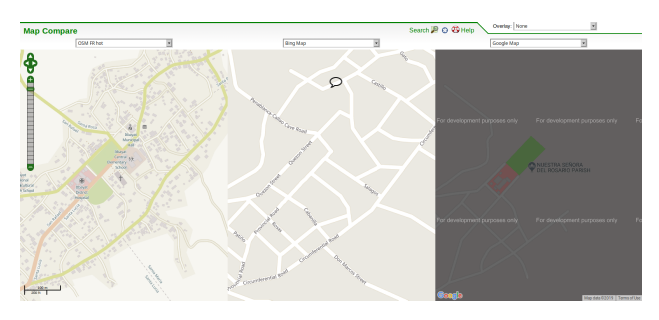

- mapping allows you to create maps of your favorite neighbourhoods/and important places
- OSM gives out not just maps, but the data @ well.
- data add to OSM ends are consumed by many other apps, and could be useful for disaster preparedenss and community planning

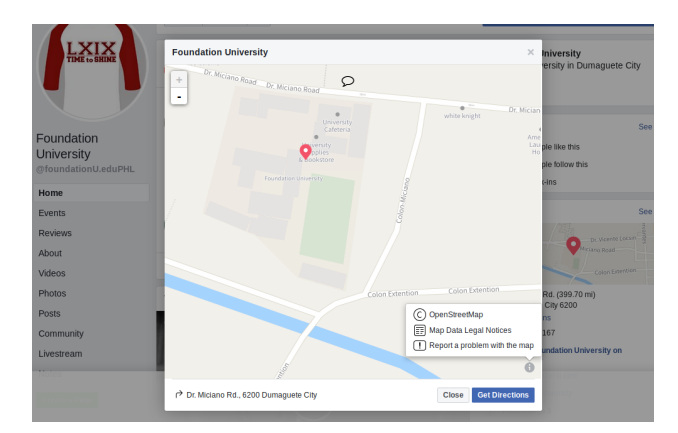

 $\circ$ 

Note:

- OpenStreetMap is the map you probably use but don't know of.
- Has anyone here used OSM?
	- o No? Who uses FB?

www.osmhydrant.org (http://www.osmhydrant.org)

 $\circ$  $\circ$ 

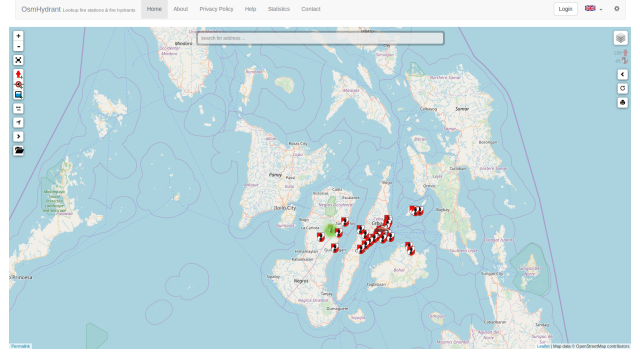

### Note:

Current state of Fire stations maps in Visayas

## **iD** Editing Crash Course

https://pygy.co/ideditor (https://pygy.co/ideditor)

### Register for an OSM account

https://www.osm.org/user/new (https://www.osm.org/user/new)

### MapRoulette Tasking Manager

https://maproulette.org/browse/challenges/8330 (https://maproulette.org/browse/challenges/8330) Note:

- Add https://maproulette.org/challenge/8330/task/21774019 (https://maproulette.org/challenge /8330/task/21774019)
- Conflate https://maproulette.org/challenge/8330/task/21773988 (https://maproulette.org /challenge/8330/task/21773988)
- Demo https://maproulette.org/challenge/8330/task/21773970 (https://maproulette.org /challenge/8330/task/21773970)

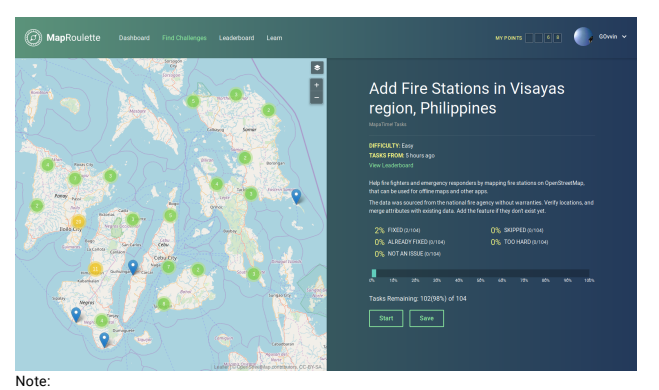

Click on the Start button for a random task.

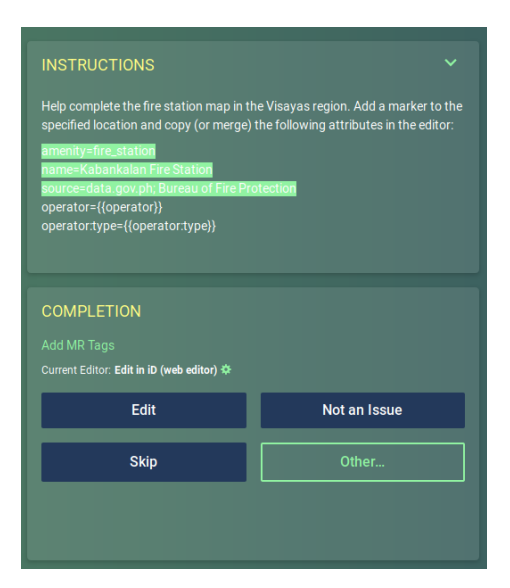

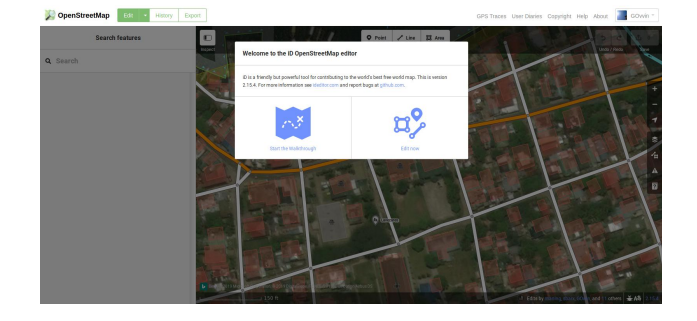

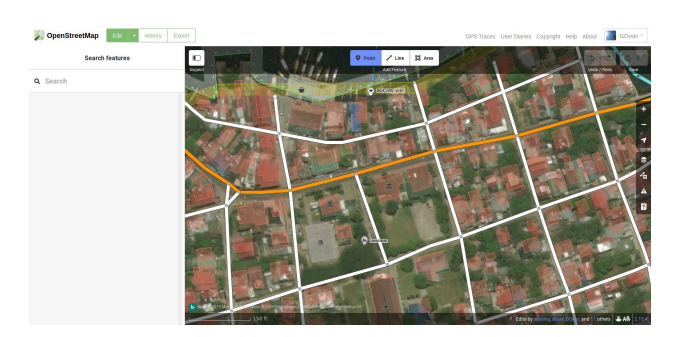

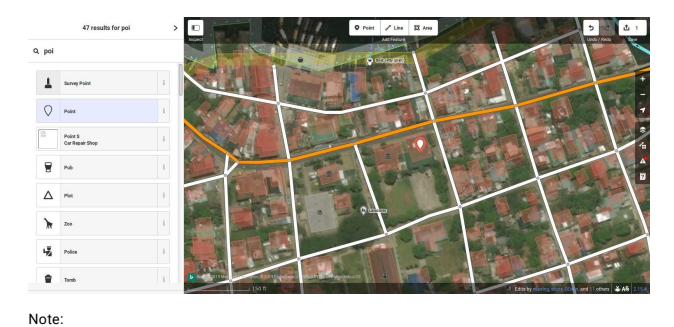

on the left panel, type "poi", and select it

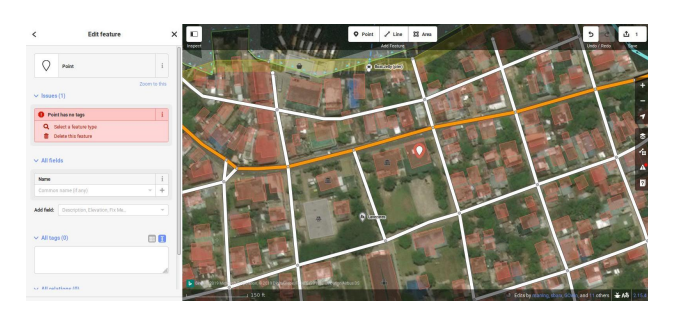

Note: click on All tags, select Text

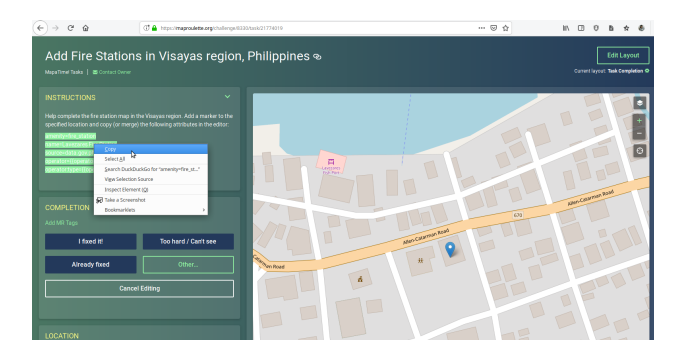

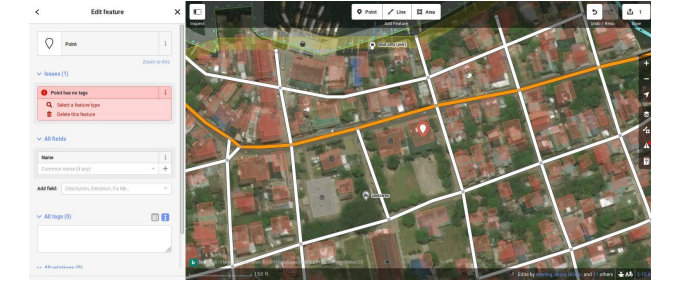

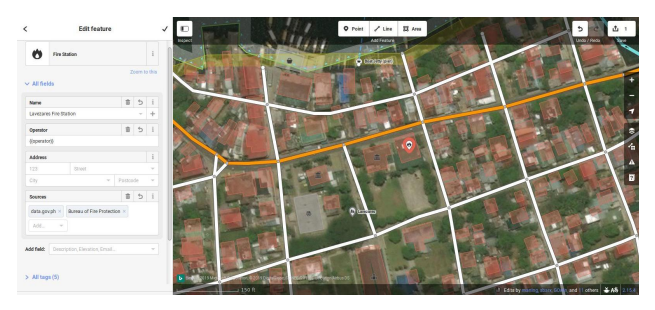

### Note:

If you accidentally copy text with curly brackets strings, remove them

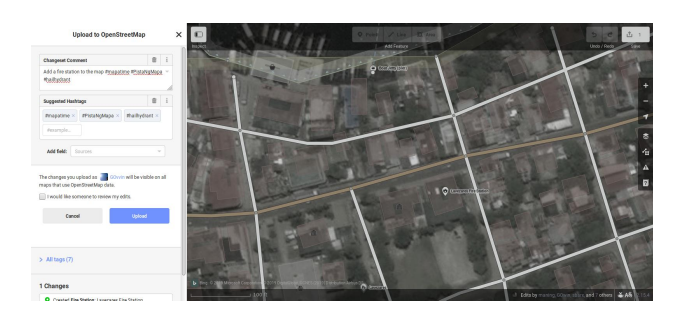

## Conflating POIs

If a fire station already exist in the vicinity, merge the missing attributes to it.

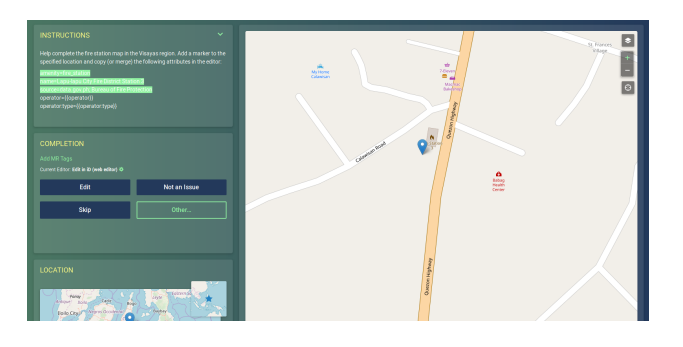

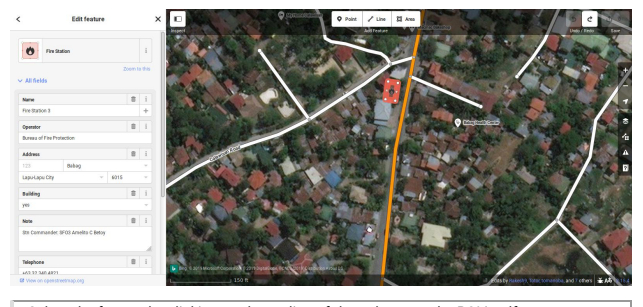

Select the feature by clicking on the outline of the polygon or the POI itself. This POI only has a generic name

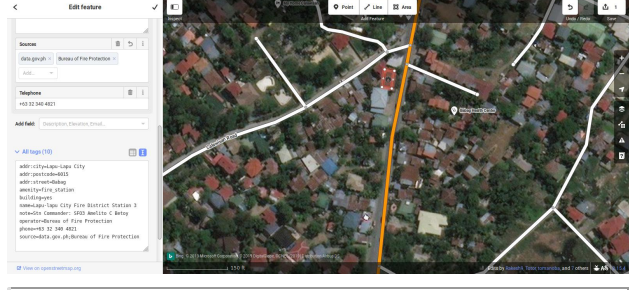

Scroll down to All Tags, enable text view and paste the data from MapRoulette at the end of the text box.

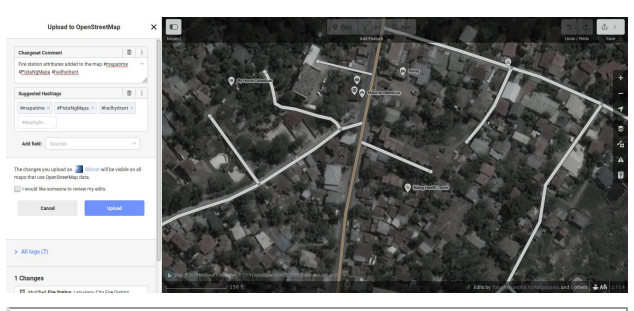

Click on save, then upload your changes.

## Let's Map Negros Island … and beyond.

- If you have any concern about your task, raise your hands and we'll help you out.
- You can select specific POIs on the map by clicking on it.
- If you're not sure how to handle a specific POI, raise your hand, or press Skip. (preferably, we can fix it)

### Summary

Overpass Turbo query for fire stations added during Pista ng Mapa 2019: http://overpassturbo.eu/s/Ll3 (http://overpass-turbo.eu/s/Ll3)

## OpenStreetMap communities in PH

https://osm.org/wiki/PH (https://osm.org/wiki/PH)

Note:

Questions?